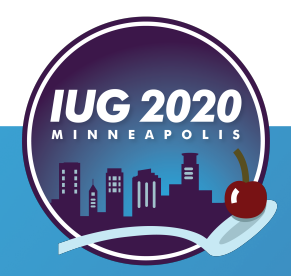

*Sierra SQL for the SQL Challenged*

Nathan James

Pre-Conference **•** Wednesday, April 15th **Mever Been a Joiner**<br>
Sierra SQL for the SQL Challenged<br>
Nathan James<br>
Pre-Conference • Wednesday, April 15<sup>th</sup><br>
Main Conference • Thursday, April 16<sup>th</sup> – Saturday, April 18<sup>th</sup>

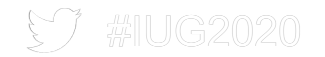

## **Getting Started**

#### **Required [software](https://www.pgadmin.org/download/)**

- Sierra
- § Windows
	- Access does not run on Mac OS
- Microsoft Access
	- Access 2016 is used for this presentation
- pgAdmin 4
	- Get it at https://www.pgadmin.org/download/
	- Runs in a browser window
- § What about pgAdmin 3?
	- **Included a visual query editor**
	- Editor was very hard to use (in my opinion)

### **Required reading**

- User Manual section: Sierra Direct SQL Access
- https://csdirect.iii.com/sierrahelp/Default.htm#ssql/ssql\_direct\_
- Getting Started Setting Up SQL Client Connections has info

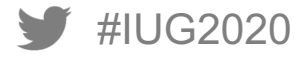

### **Grant Permission to Sierra SQL Access Application**

- Do this in Sierra Admin
	- § https://<your.sierra.server>/sierra/admin
	- Login
	- Click Authorizations and Authentication
	- Click Applications
	- Edit Sierra SQL Access
	- Add login to be used for queries as an assigned user

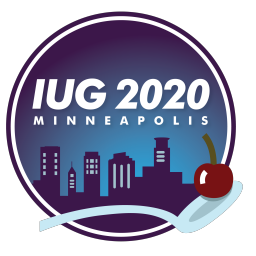

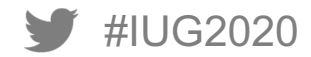

#### **Sierra SQL Access Application Permission**

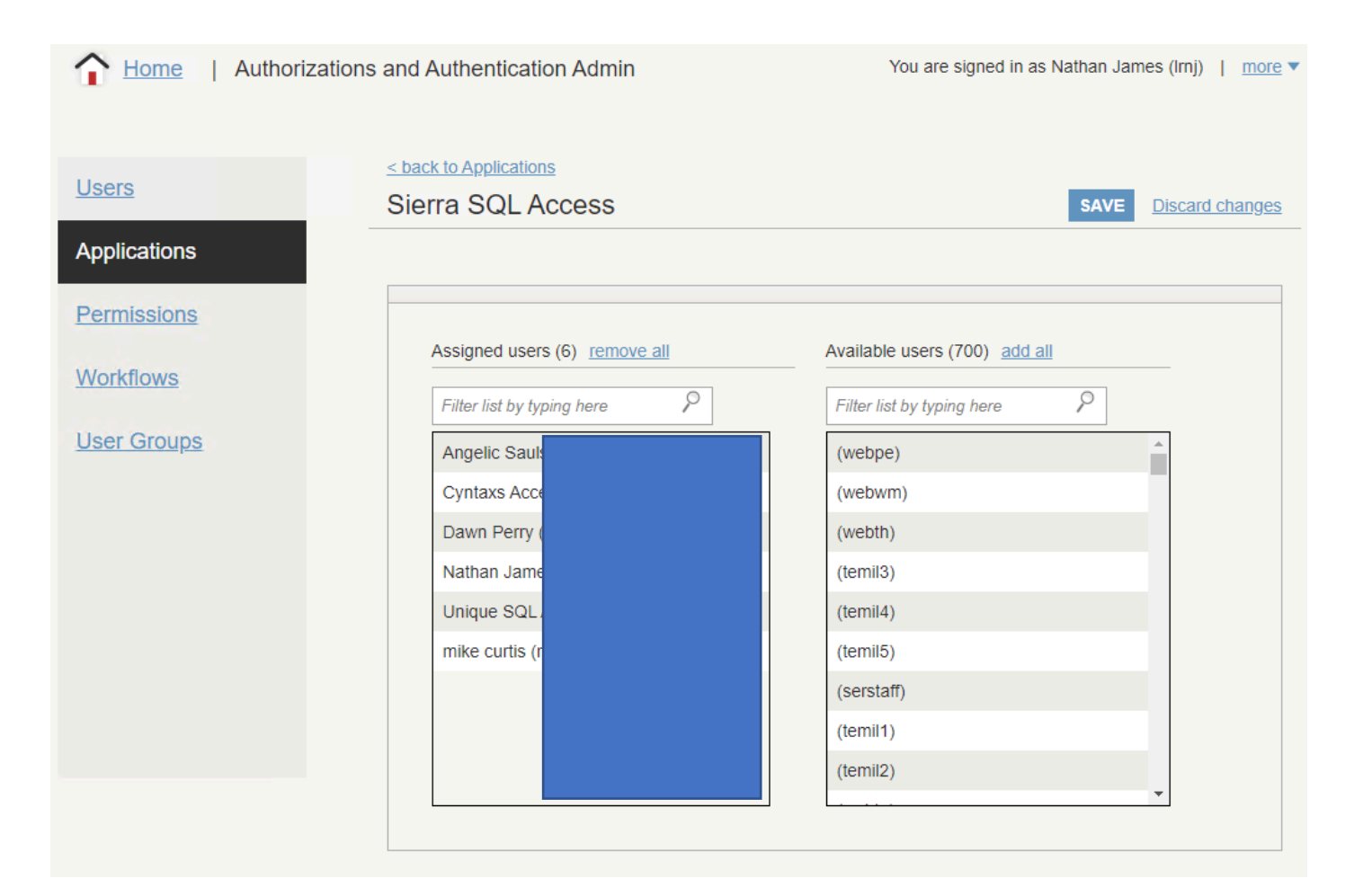

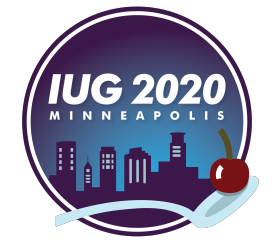

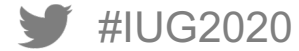

### **Setting up server in pgAdmin 4**

- Set up pgAdmin 4 for your Sierra Database Server
	- Use a login with Sierra SQL Access permission
	- Server connection properties should look like the following
		- Host name: your Sierra database server
		- § Port: 1032
		- Maintenance database: iii
		- Username: a user with SQL Access permission

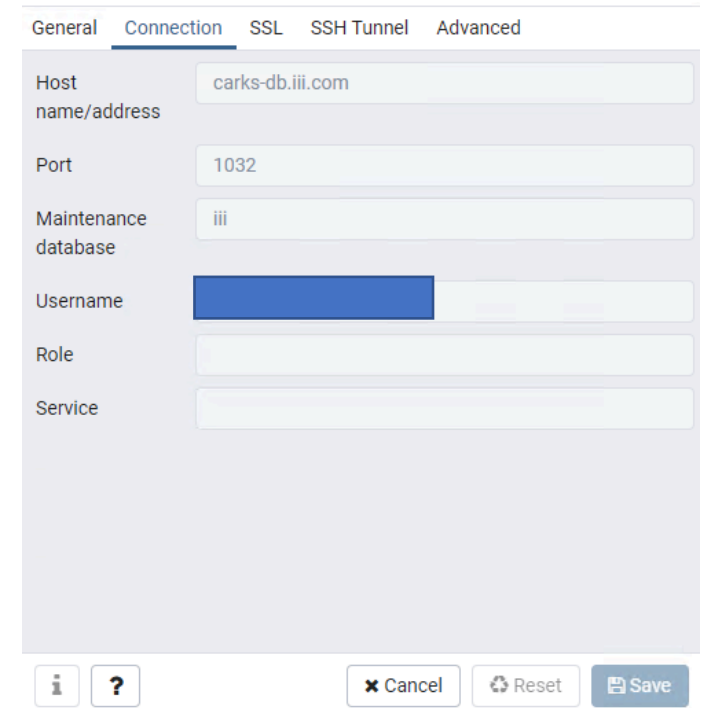

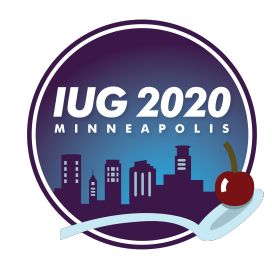

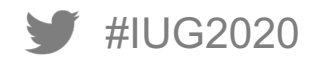

## **Access: Reconstructing sierra\_view**

#### **Start with sierra\_view table definitions**

- sierra view is used when querying via Sierra SQL Access
- Table definitions are in Sierra DNA
	- Sierra DNA is at https://techdocs.iii.com
- How to find the table(s) you need?
	- Ask an expert (if you know one)
	- Fixed-length fields are in individual tables by record type
	- All variable-length fields are in one large table
- For this presentation we'll use
	- sierra\_view.fine
	- sierra\_view.patron\_record\_address
	- sierra\_view.varfield\_view

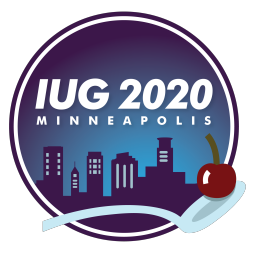

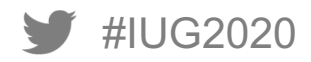

#### **Recreate the table and columns in Access**

- Use Create Menu Table Design Tool
- Name table sv + table name from Sierra DNA svpatron\_record\_address
	- This will be replaced with sierra view. in pgAdmin
- Add each column/field name as it appears in Sierra DNA
- Set the Data Type for each column/field to be similar to the Sierra table (optional)
	- This isn't necessary since we aren't going to populate these tables with data
- Don't panic!
	- Will share my latest sierra\_view Access database on request
	- Disclaimer: I only add tables as needed so it is incomplete and may have errors!
	- Yet Another Disclaimer: I'm not a SQL expert!
	- If something doesn't work, I'll try my best to assist
	- Thus far my focus has been on patron, item, and circulation data queries

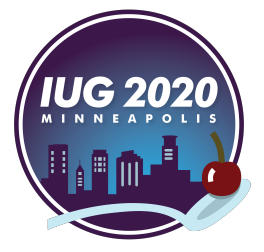

#### **sierra\_view.patron\_record\_address in Sierra DNA**

#### patron\_record\_address

Each row of patron record address contains the address data associated with a patron record.

#### Always read this carefully!

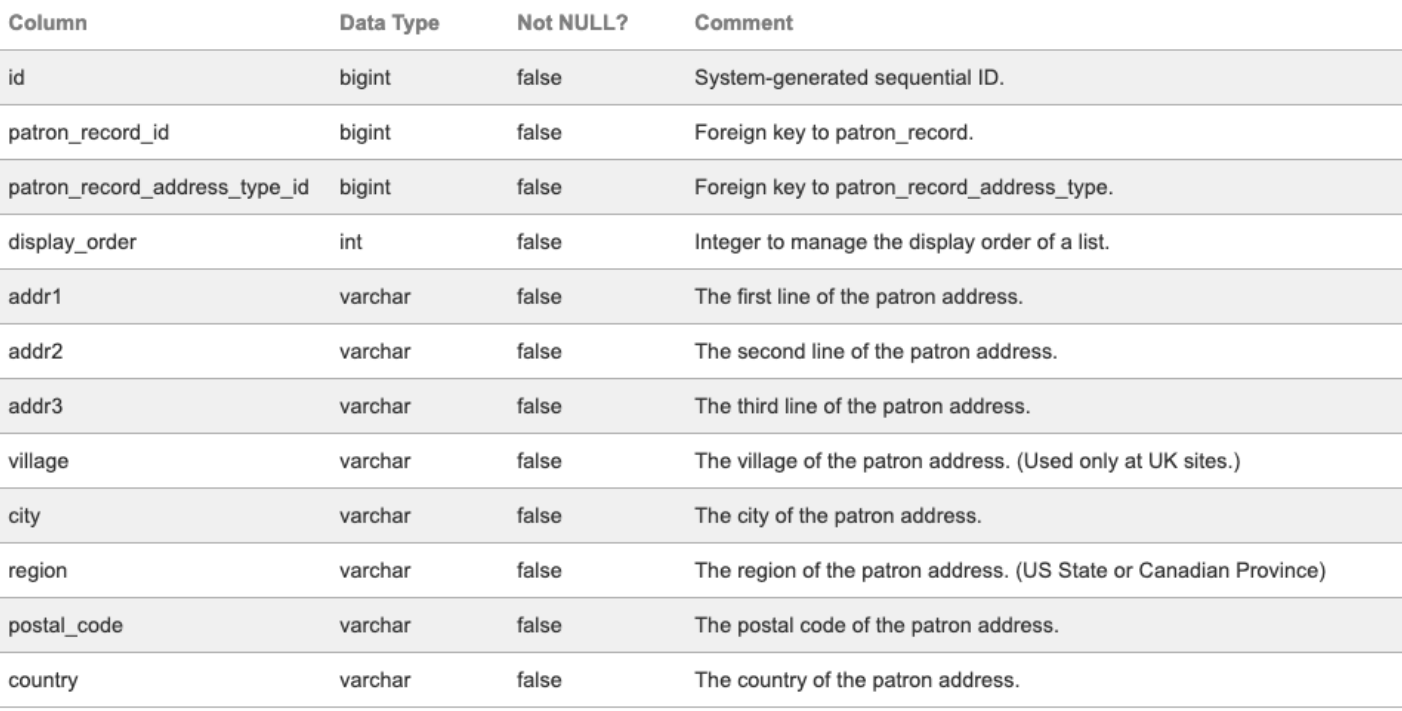

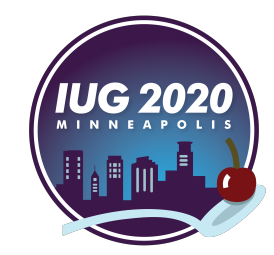

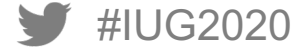

#### **svpatron\_record\_address in Access**

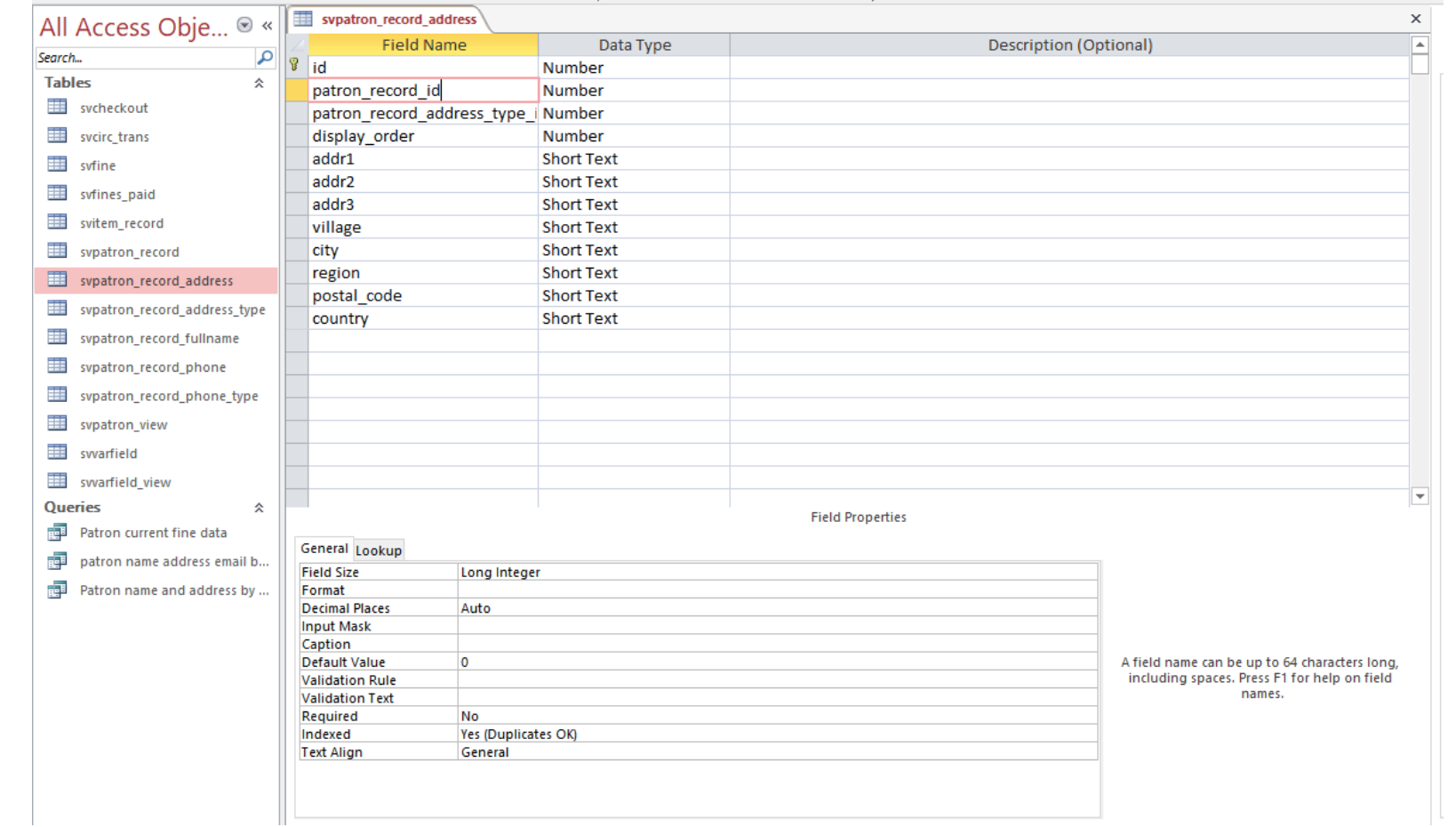

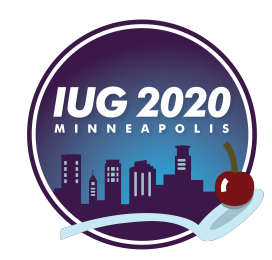

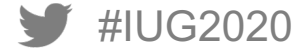

### **Comparing the tables**

#### patron\_record\_address

Each row of patron\_record\_address contains the addr

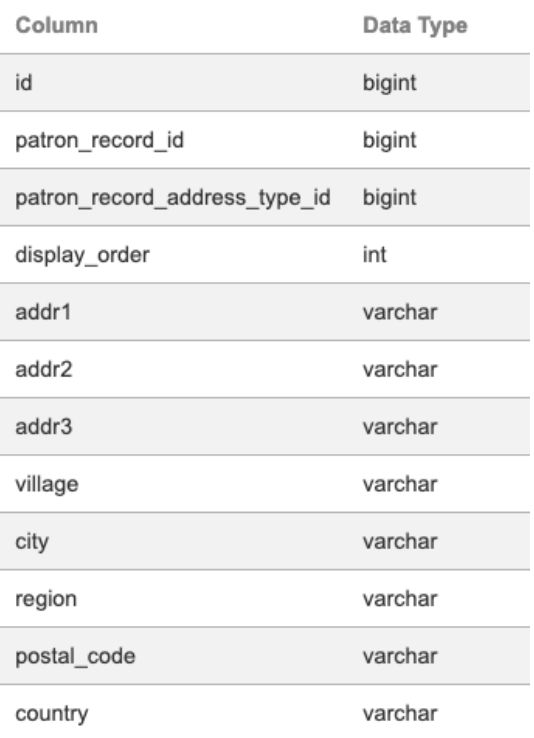

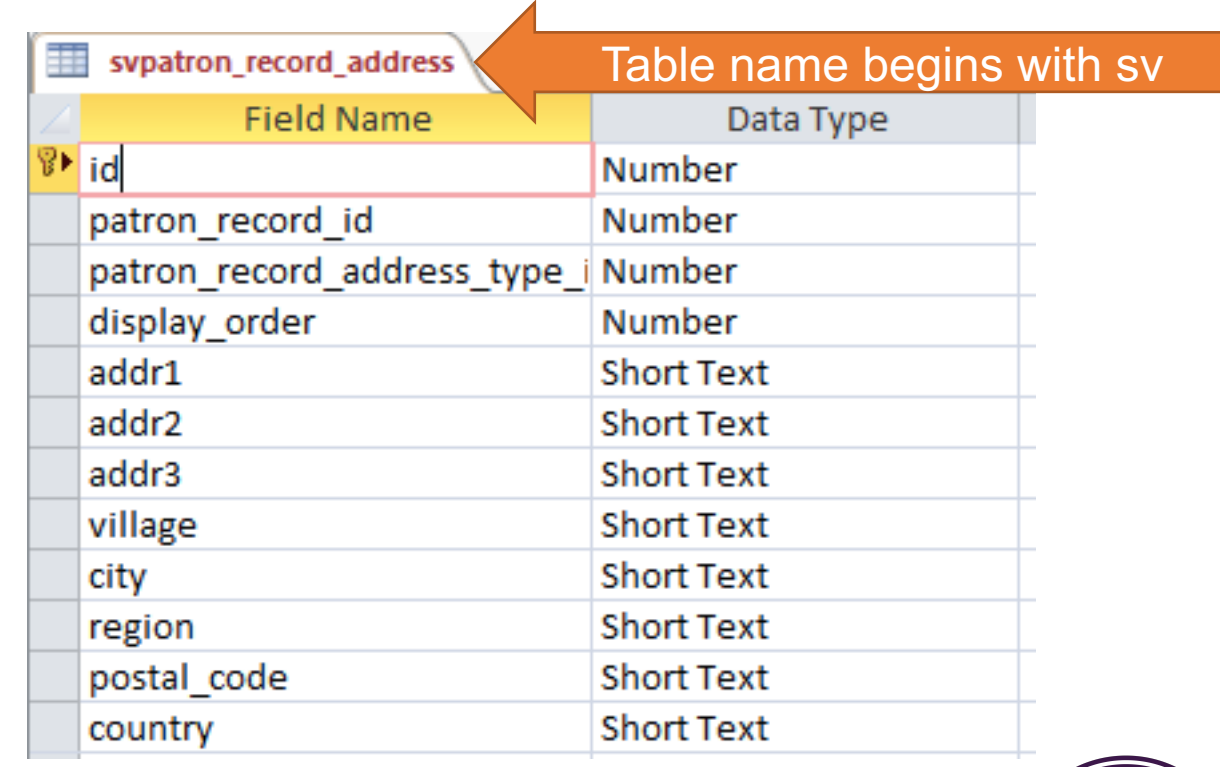

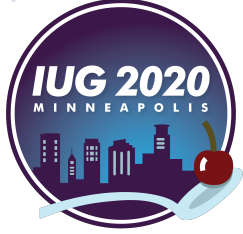

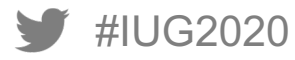

## **Access: Creating a Query**

#### **A simple example: Fine data with patron zip code**

- Problem: How to do a geographic analysis of fines in our service area
- Two sierra\_view tables are needed
	- sierra\_view.fine
	- sierra\_view.patron\_record\_address
- What field do these tables have in common?
	- Look them up in Sierra DNA
	- Find a common column/field
	- Both have this column/field patron record id
	- For every row in sierra\_view.fine we want to match the patron\_record\_id to the patron record id in sierra view.patron record address in order to get the zip code

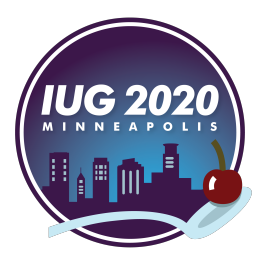

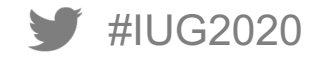

#### **Do this in Access**

- Create Menu Query Design tool
- Add the tables you need (or create new ones first)
- Drag the common field from one table and drop it on the same field in other table(s)
	- This links the tables using a JOIN
- Double-click each field you want in your output
	- Add any criteria or sort options in the table at bottom of tool
- Switch to SQL View and copy the SQL statement for use in pgAdmin

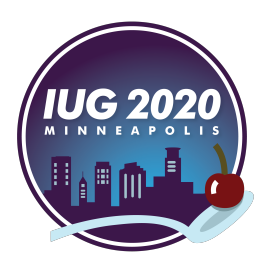

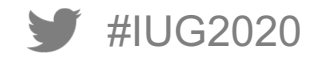

#### **Create Menu - Query Design tool**

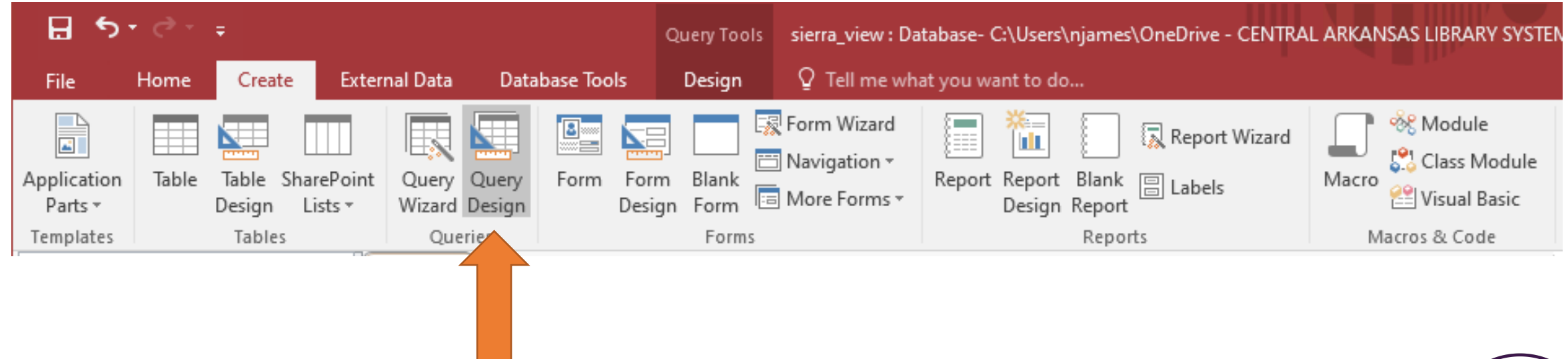

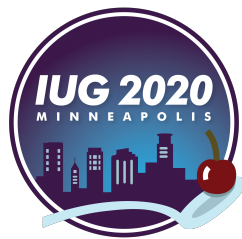

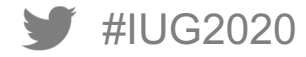

#### **Add tables to use**

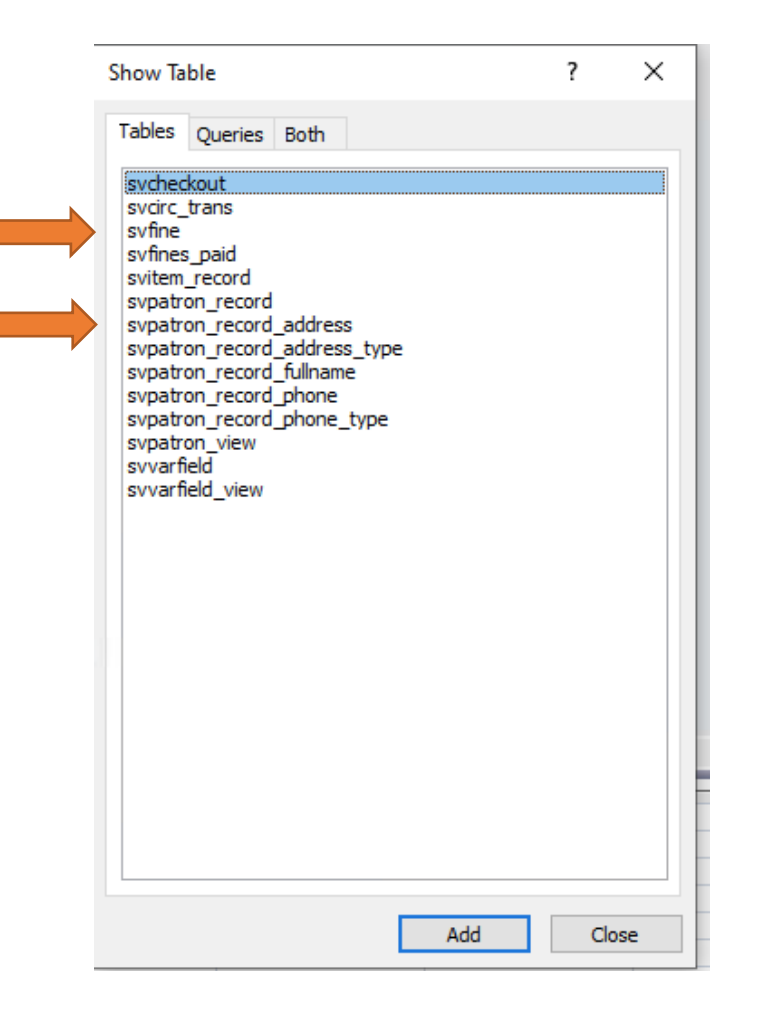

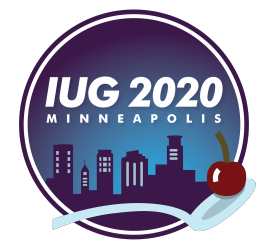

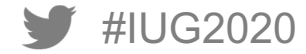

#### **Join the tables: drag and drop patron\_record\_id**

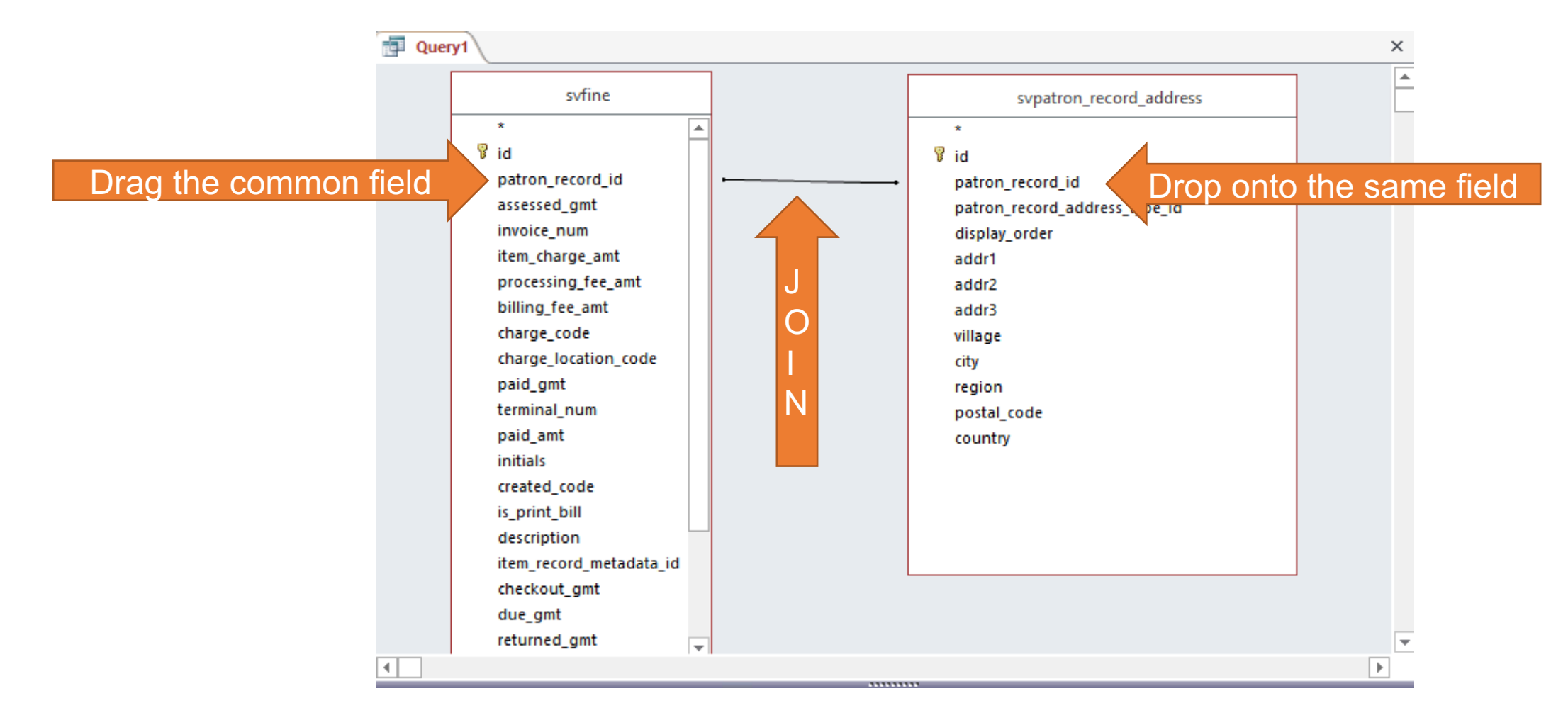

#IUG2020

#### **Double-click the fields for output (or for limiting criteria)**

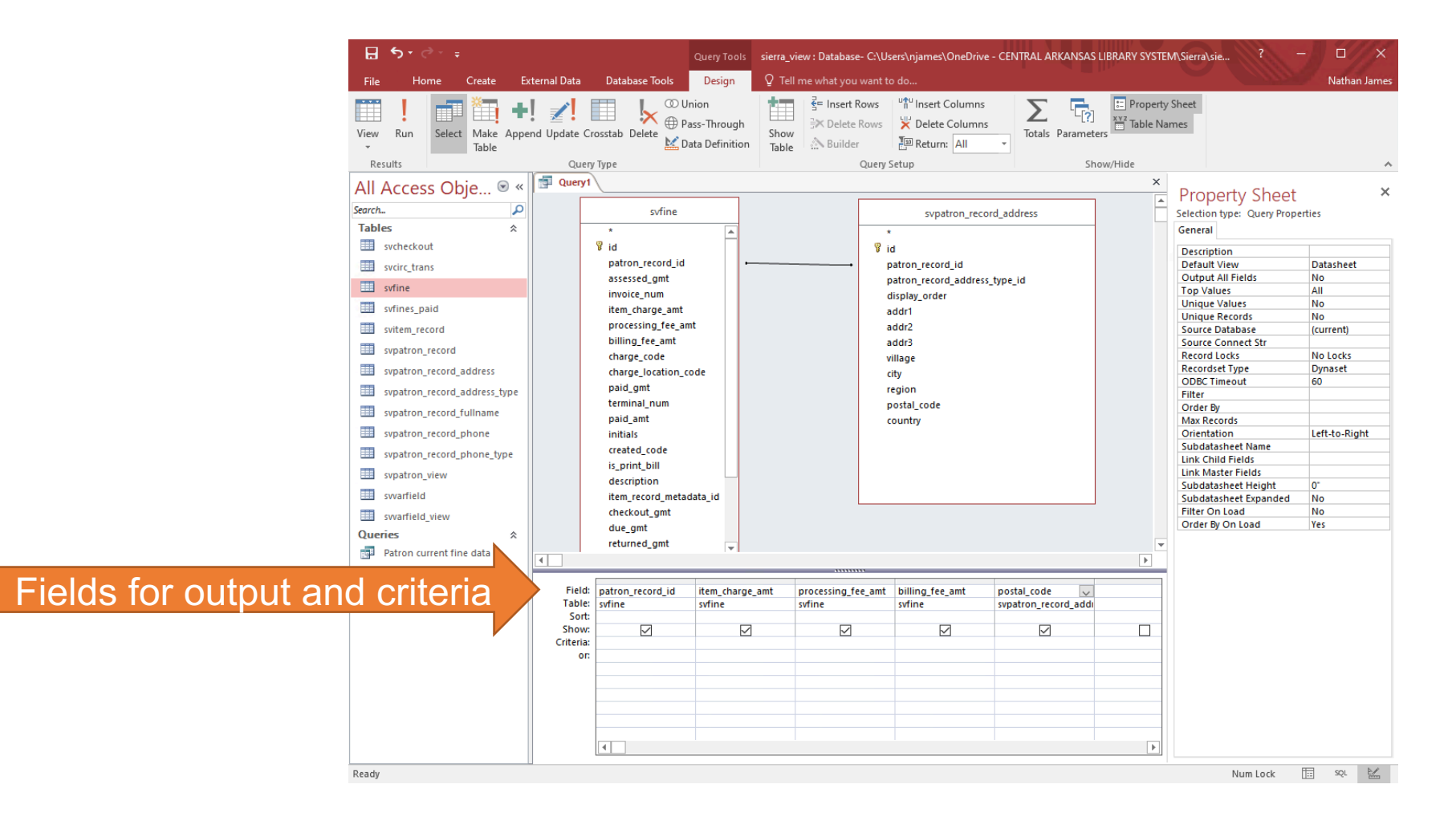

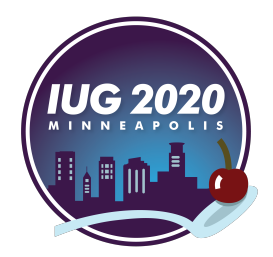

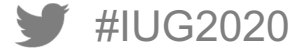

#### **Switch to Design Menu – View - SQL View**

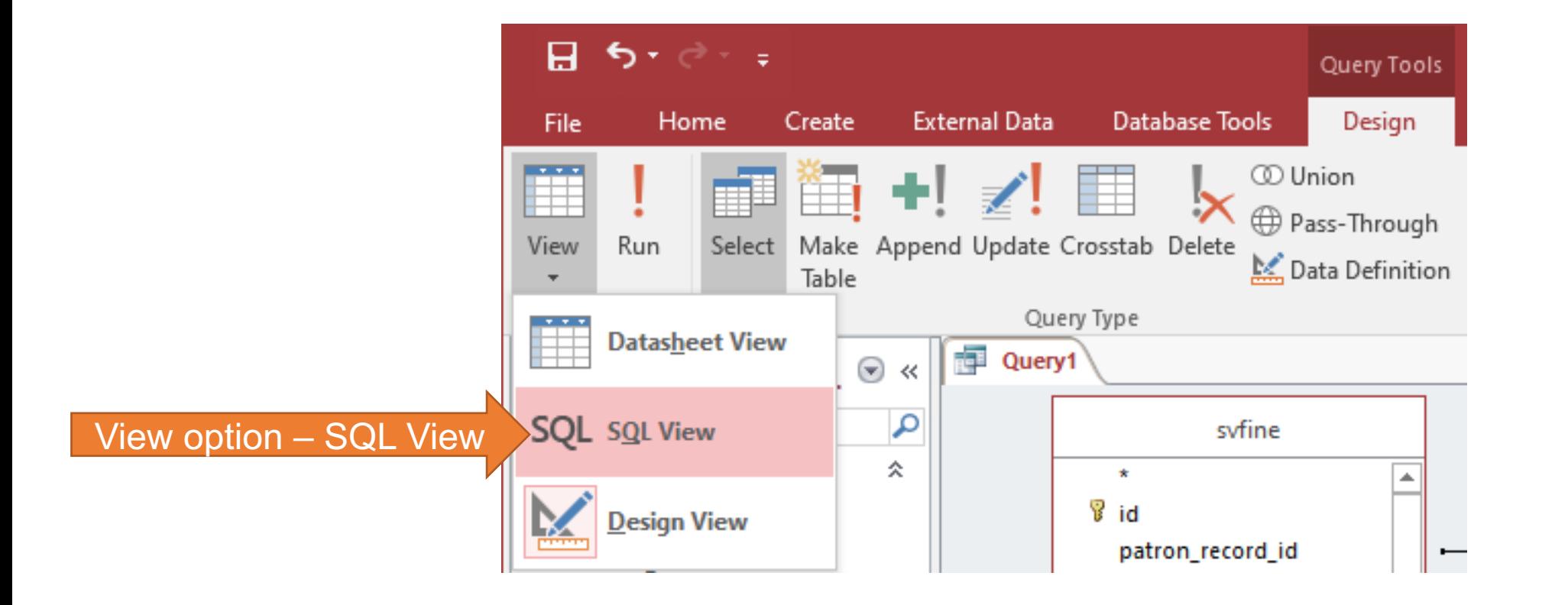

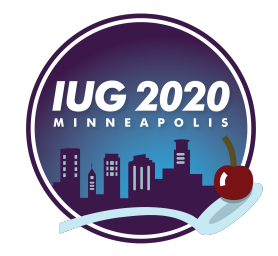

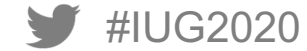

### **Copy and use in pgAdmin**

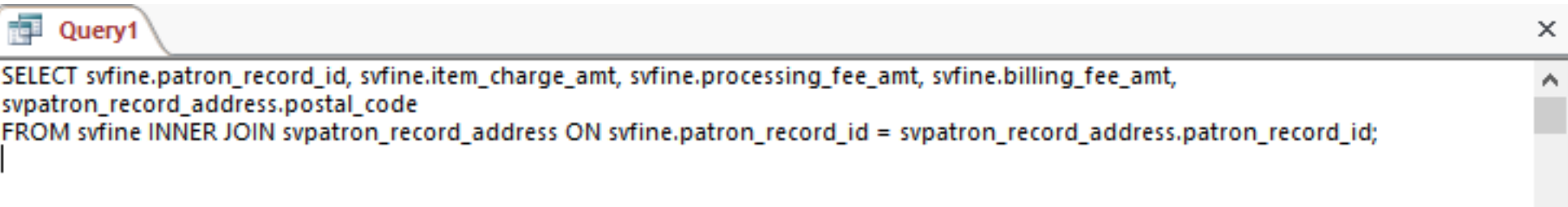

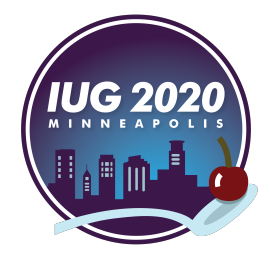

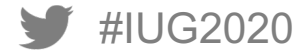

## **pgAdmin4: Running the query**

### **Do this in pgAdmin**

- Connect to your Sierra server
- Open the Query Tool
- Paste the SQL statement into the Query Tool panel
- Replace all sv with sierra view.
	- Be sure to put the period (.) at the end of sierra\_view.
- Run the query
- Export to csv for further work (or work with the data another way)
	- I often include record id fields so I can look up a few examples in Sierra to confirm my query worked as intended
	- You will need to use the id2reckey() function to get usable Sierra record numbers

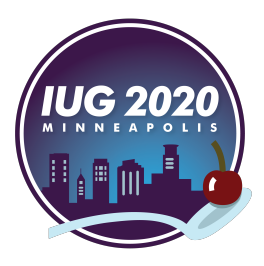

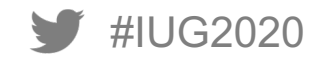

#### **Paste query into Query Tool panel**

#### $| \circlearrowright | \cdot | \circlearrowright |$ I ± ₿ B Y 團  $Q \times$  $\blacksquare$   $\blacktriangleright$   $\blacktriangleright$  $\mathbb{P} \setminus \mathbb{P}$  $\tilde{e}$   $\tilde{e}$  $\mathcal{B}$   $\times$  $|\tau|$ No limit

#### iii/lrnj@CARKS ⊛

Query Editor Query History

- 1 SELECT svfine.patron\_record\_id, svfine.item\_charge\_amt, svfine.processing\_fee\_amt, svfine.billing\_fee\_amt, svpatron\_record\_address.postal\_code
- FROM svfine INNER JOIN svpatron\_record\_address ON svfine.patron\_record\_id = svpatron\_record\_address.patron\_record\_id;  $\overline{2}$

3

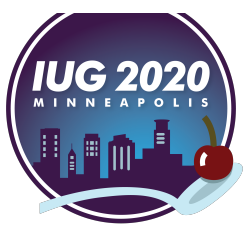

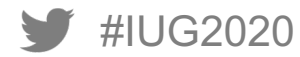

#### **Replace all sv with sierra\_view.**

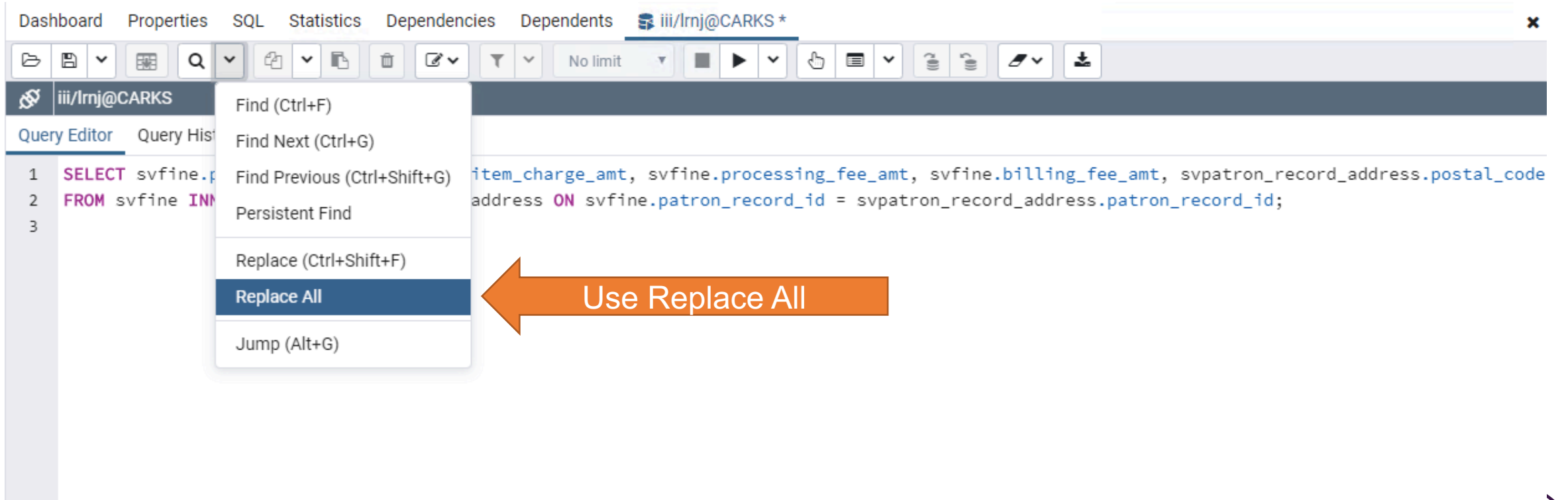

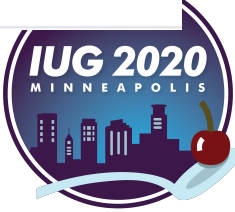

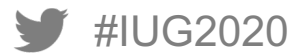

#### **Replace all sv with sierra\_view.**

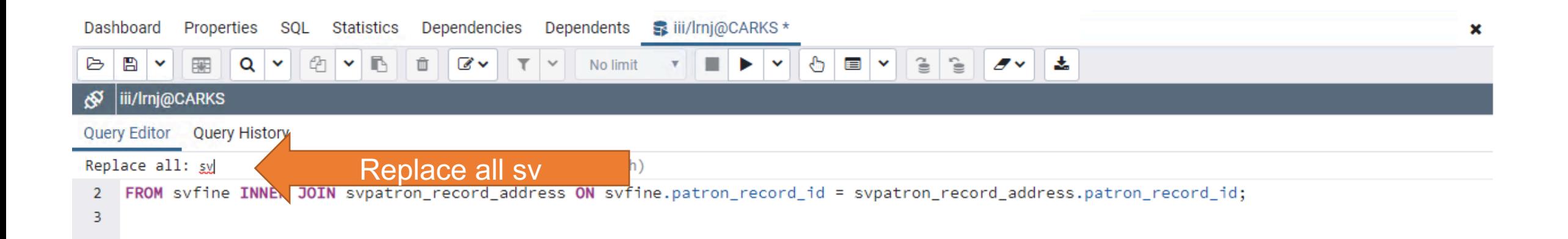

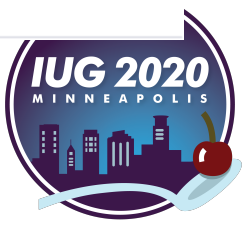

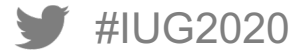

#### **Replace all sv with sierra\_view.**

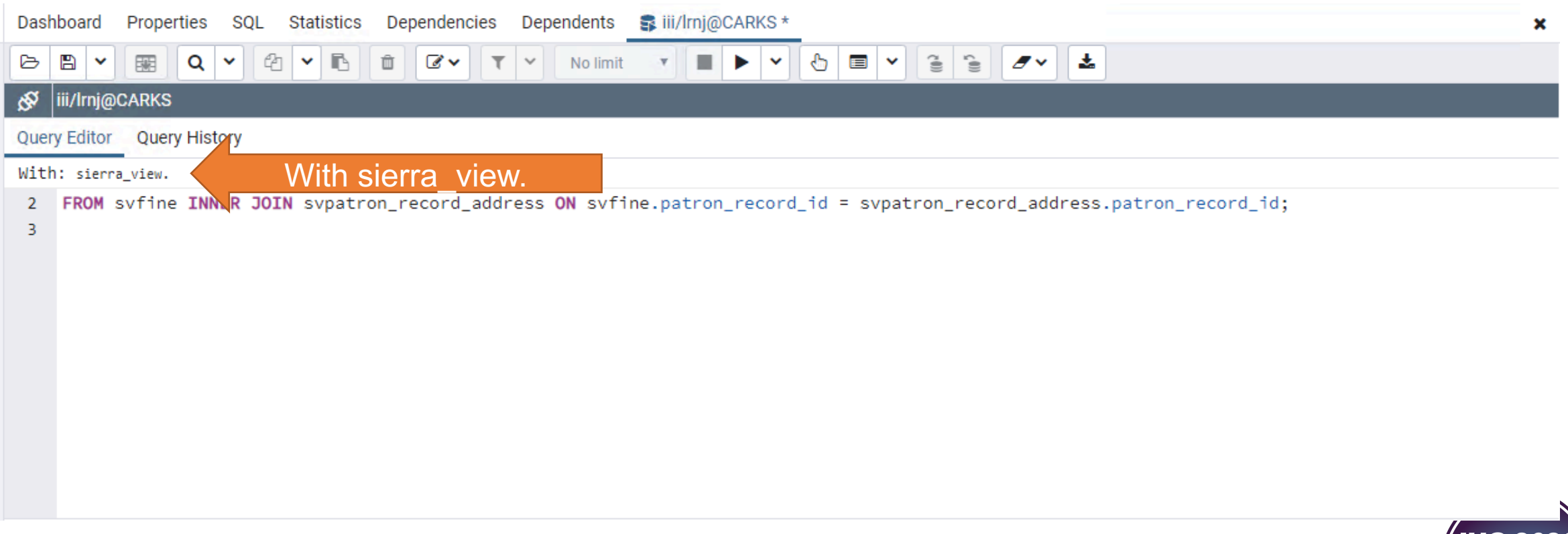

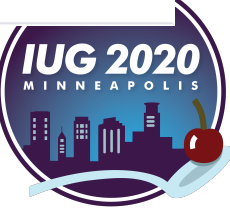

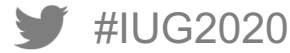

#### **Now the query is ready to run**

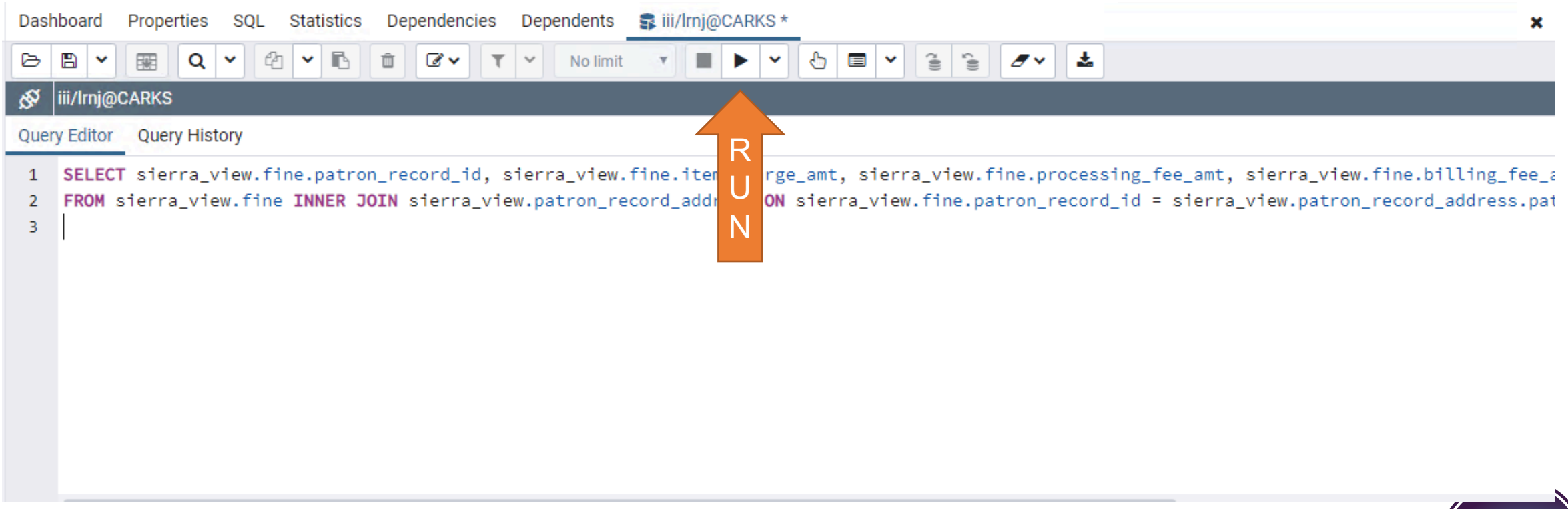

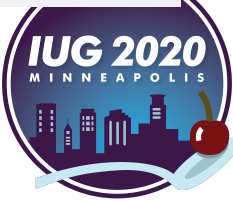

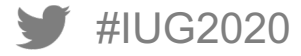

### **If all is well, you'll get data**

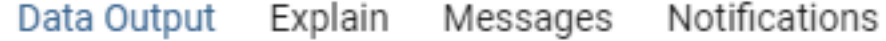

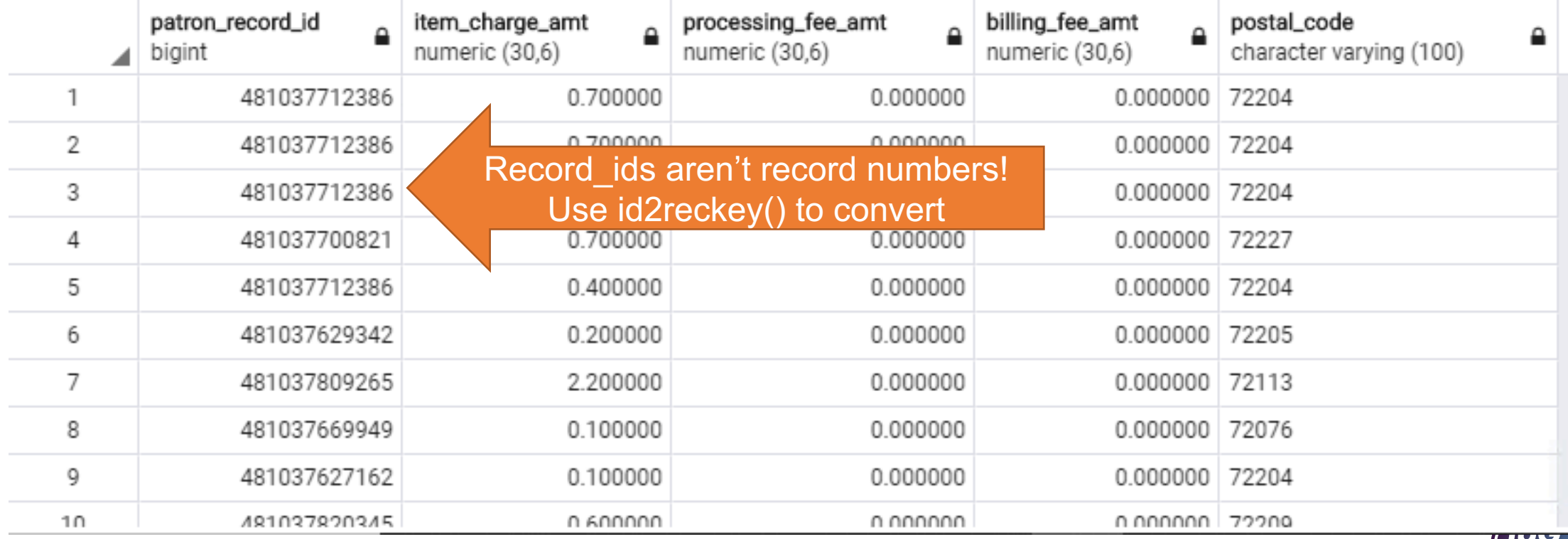

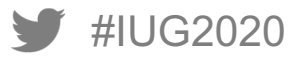

#### **Add id2reckey() around record\_id fields**

- Find any record\_id field in the SELECT statement
- Add id2reckey and an open parenthesis before it, and a close parenthesis after it

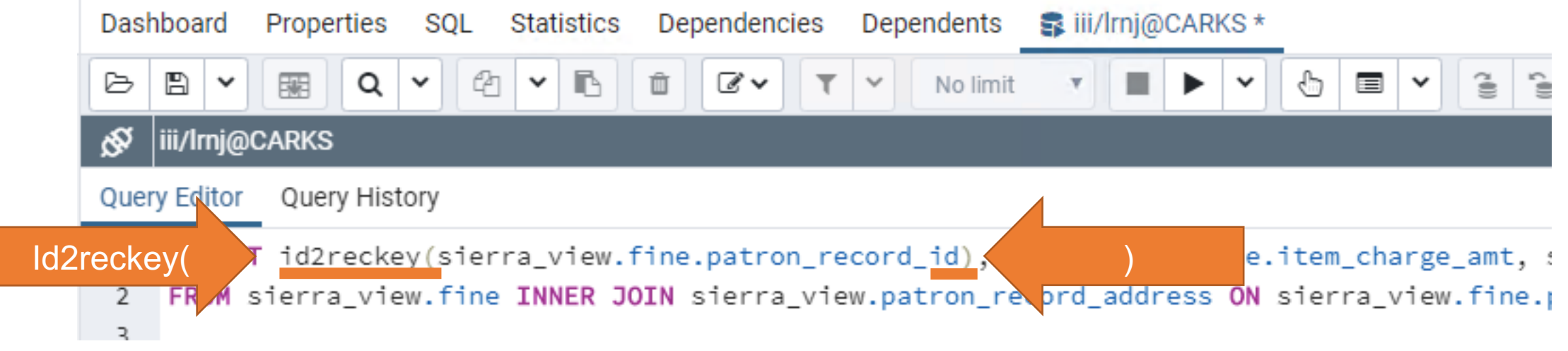

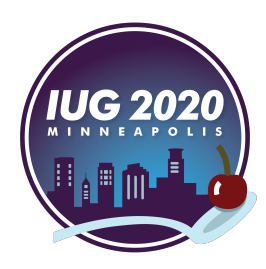

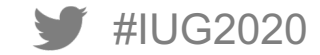

#### **Id2reckey() converts record\_ids to Sierra record numbers**

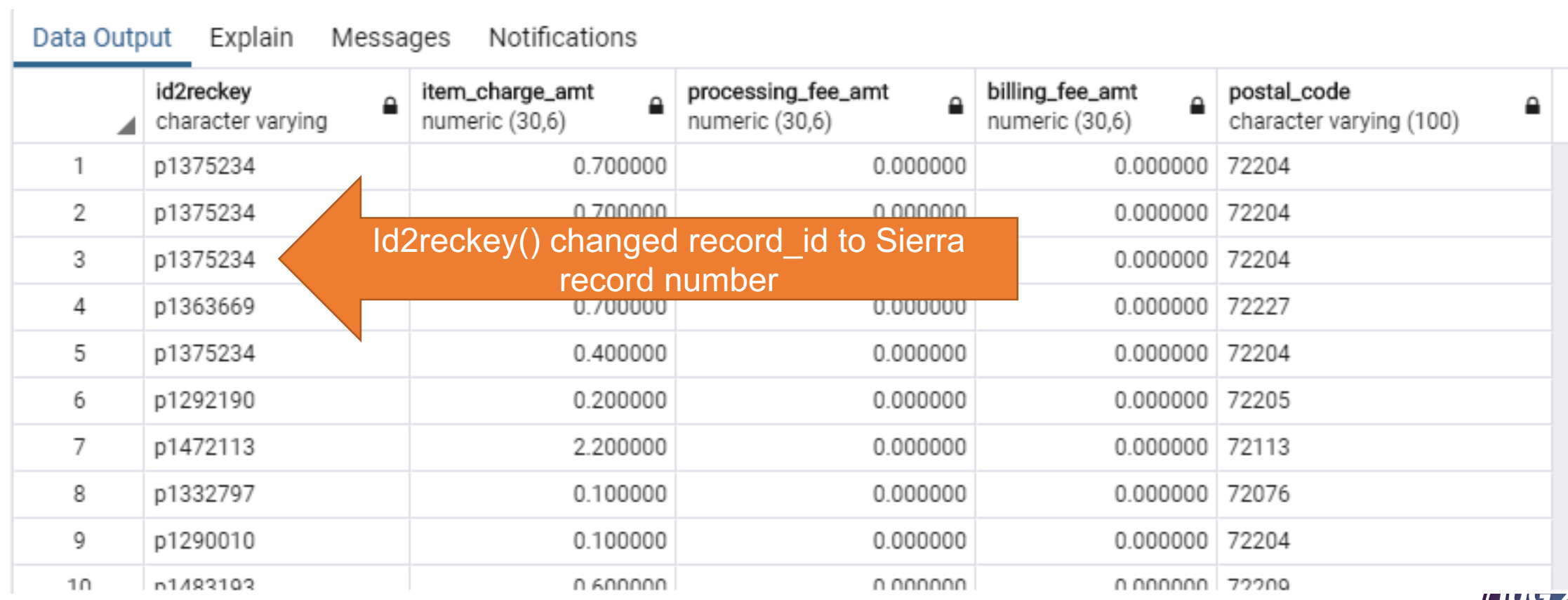

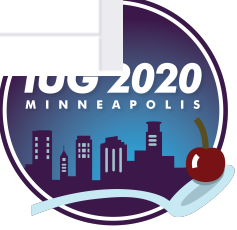

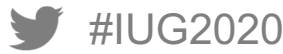

## **Conditions and variable-length fields**

#### **Adding conditions**

- Sometimes you don't need all of the data in a table, for example,
	- Only need certain types of fines
	- Only need fields/columns with specific data
	- Required when working with variable-length fields from sierra\_view.varfield\_view
- Two examples
	- Rows where a field/column has a specific code or codes
	- Finding rows where a field/column begins with specific text

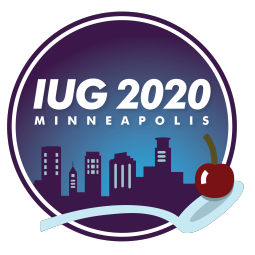

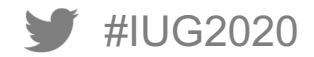

#### **Limit to specific values in fields/columns**

- Use Criteria row in Access query editor
- Sierra\_view.fine has a field/column for charge\_code
	- This indicates the Sierra fine type
	- "Overdue" fines use codes 2, 4, and 6
- Add codes to the Criteria row for the field to match
	- Use single quotes around codes
- Use LIKE in Criteria row to match character strings
- Match text at beginning of a field
	- Use single quotes around text to match
	- § LIKE 'matchtext%'
	- % means "match one or more characters"

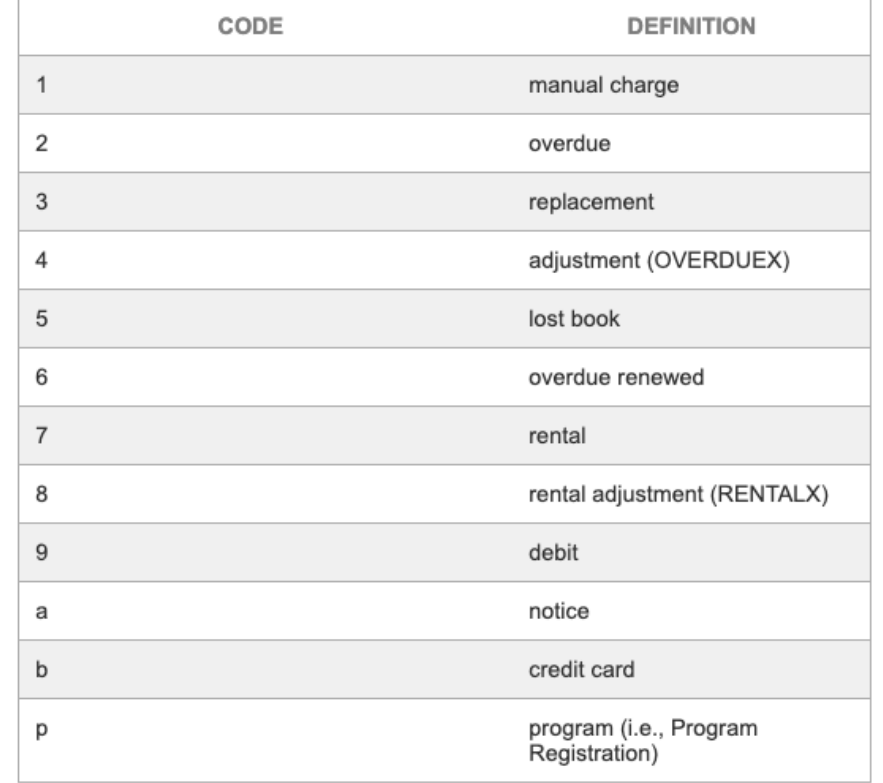

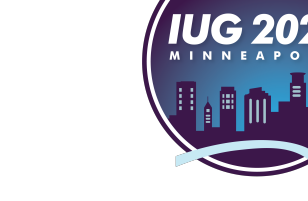

#### **Adding conditions: matching codes**

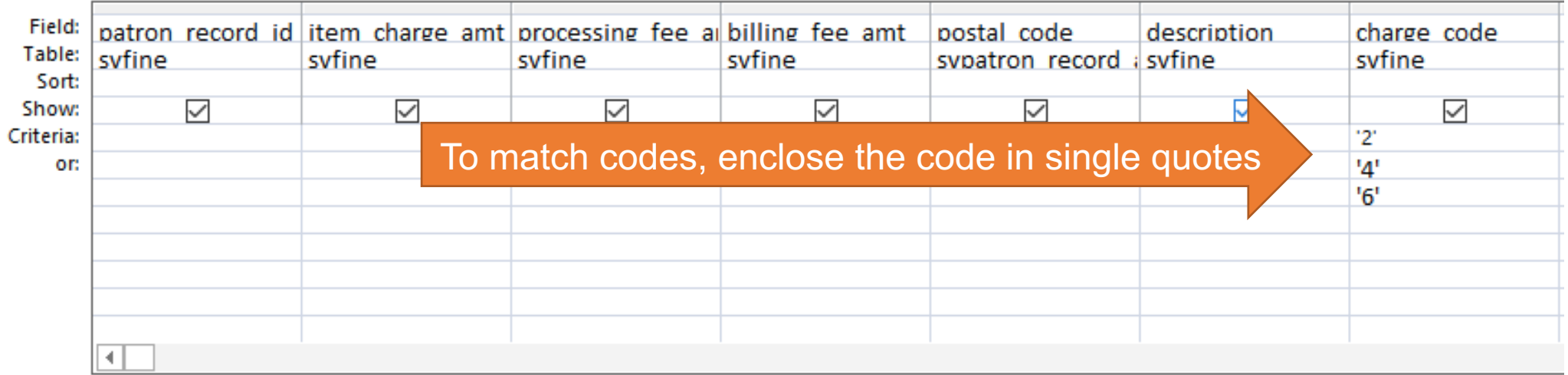

SELECT svfine.patron\_record\_id, svfine.item\_charge\_amt, svfine.processing\_fee\_amt, svfine.billing\_fee\_amt, svpatron\_record\_address.postal\_code, svfine.description, svfine.charge\_code FROM svfine INNER JOIN svpatron\_record\_address ON svfine.patron\_record\_id = svpatron\_record\_address.patron\_record\_id WHERE (((svfine.charge\_code)='2')) OR (((svfine.charge\_code)='4')) OR (((svfine.charge\_code)='6'));

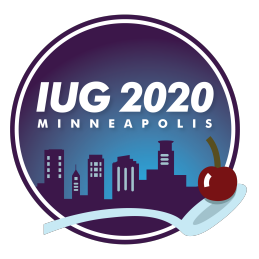

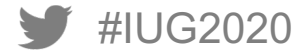

#### **Matching beginning of a field for text fields**

- Needed to find all fines where the description began with 'Non-resident" which I shortened to 'Non%'
- The % will match any number of characters after the Non

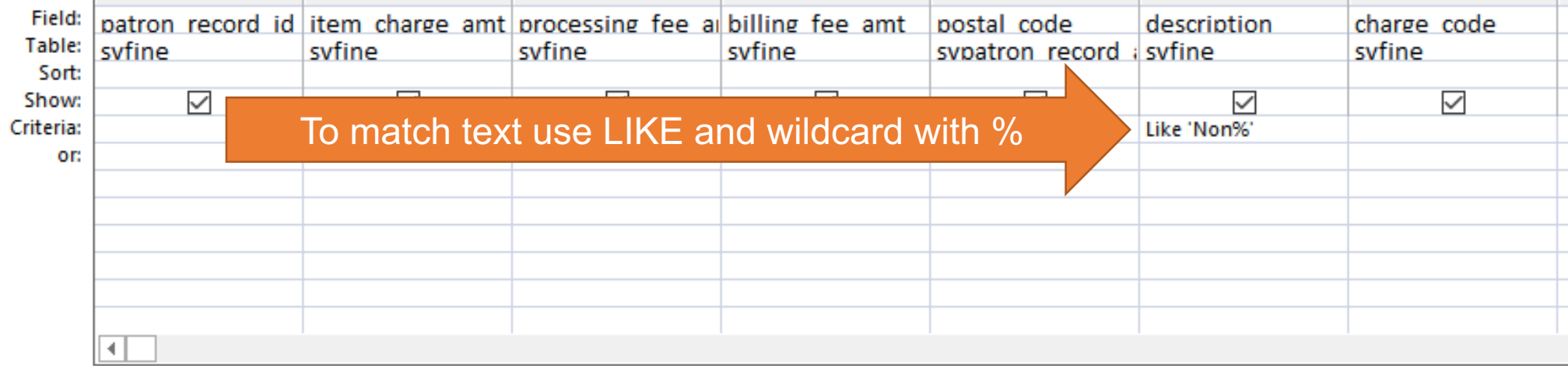

SELECT svfine.patron\_record\_id, svfine.item\_charge\_amt, svfine.processing\_fee\_amt, svfine.billing\_fee\_amt, svpatron\_record\_address.postal\_code, svfine.description, svfine.charge\_code FROM svfine INNER JOIN svpatron\_record\_address ON svfine.patron\_record\_id = svpatron\_record\_address.patron\_record\_id WHERE (((svfine.description) Like 'Non%'));

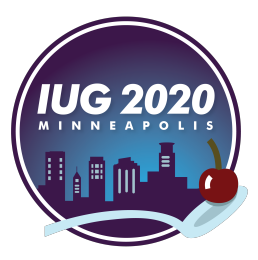

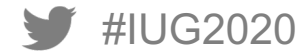

### **Adding variable-length fields with sierra\_view.varfield\_view**

- All variable-length fields are in one table: sierra view.varfield view
- record id
	- Matches record id fields/columns from other tables like patron record id
- record type code
	- Use to limit to a specific record type
	- Example:  $p =$  patron
- varfield type code
	- Use to limit to specific variable-length field(s)
	- Use field group tag
	- Example: z is the field group tag for email address in our patron record
- field\_content
	- This contains the data from the variable-length field

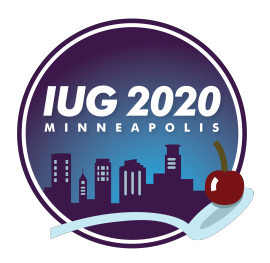

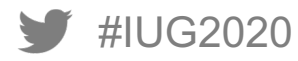

#### **Adding email address from sierra\_view.varfield\_view**

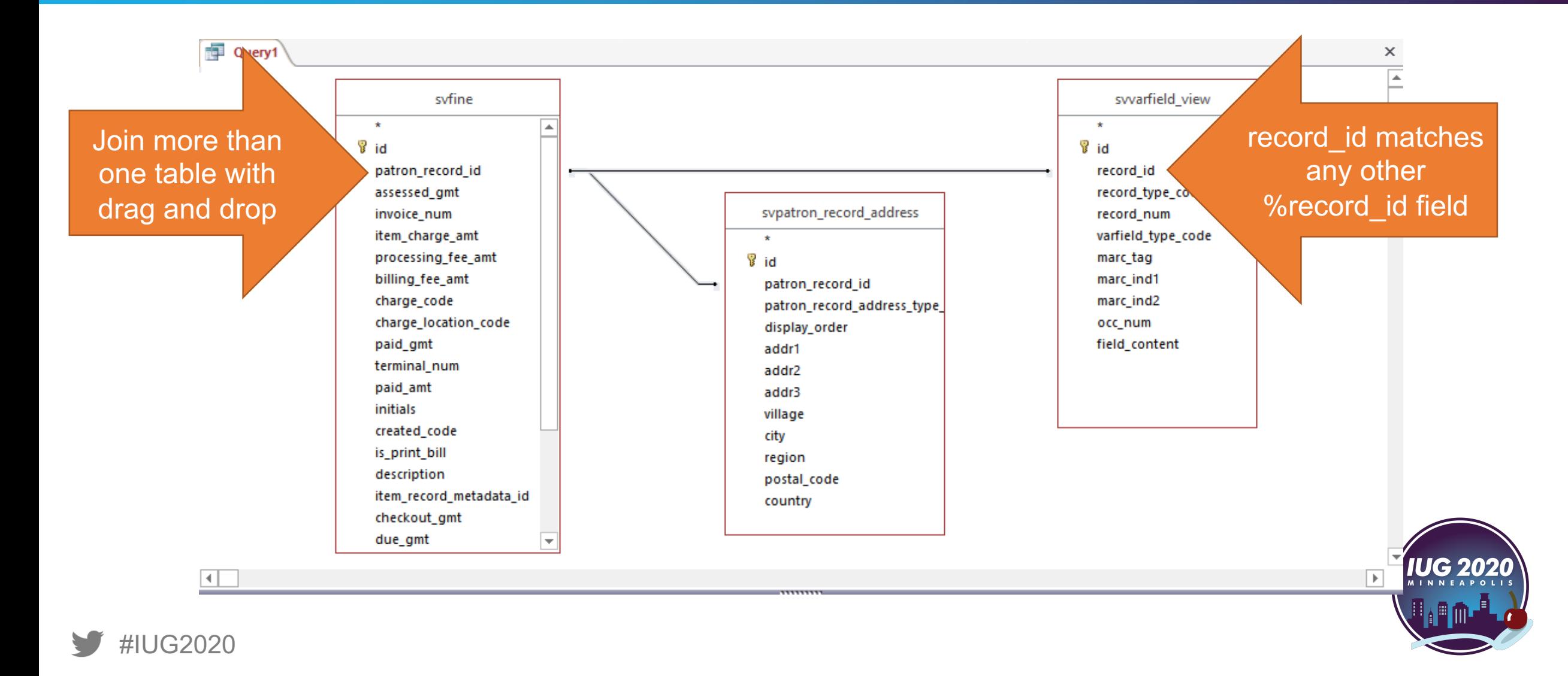

### **Limiting to patron email fields from sierra\_view.varfield\_view**

- Limit to record type  $code = p$  (patron)
- Limit to varfield\_type\_code = z (patron email address field group tag in our Sierra database)
- Uncheck the "show" checkbox for any fields you don't need to see in the output
- Don't forget to add field content or you won't see any data!

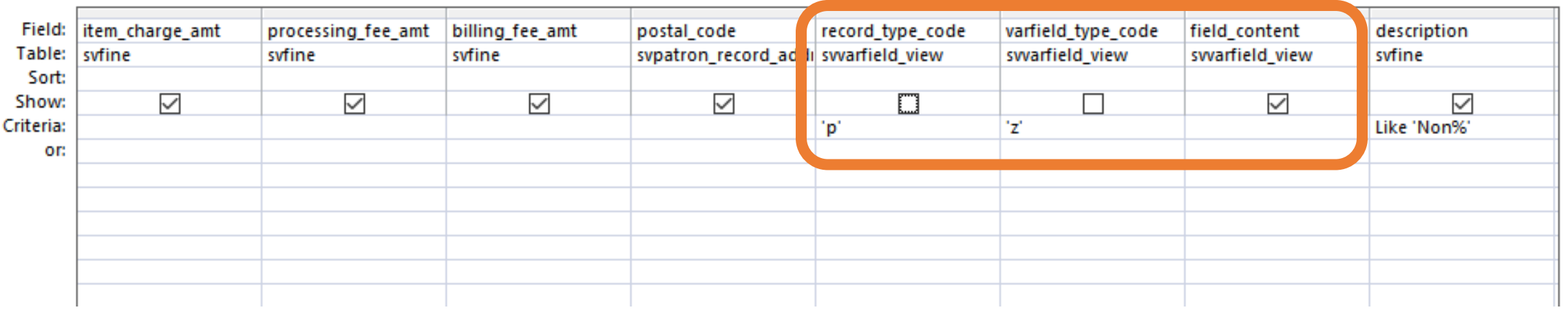

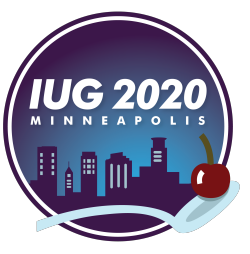

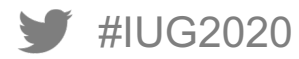

#### **Output fines with email addresses from varfield\_view**

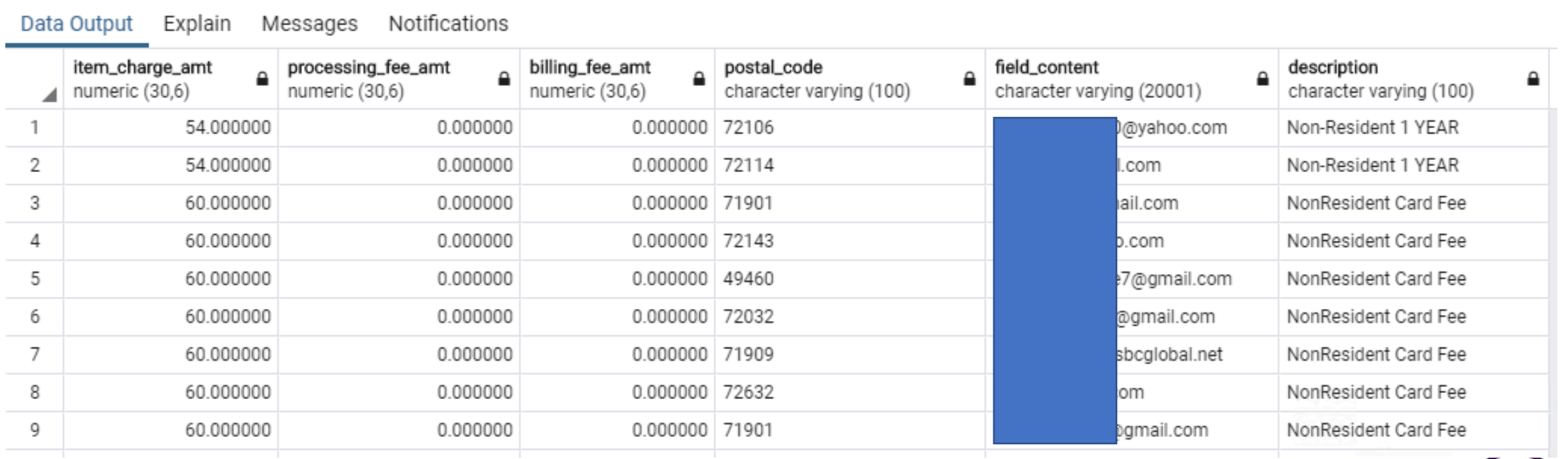

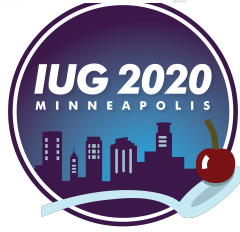

## **The wishlist**

#### **How could this be improved?**

- No more manual sierra\_view reconstruction
	- Automatically import table structure into Access by connecting Access to Sierra directly
- No more copy and paste
	- No need to use two applications
	- Run queries directly from Access
- An alternative to Access
	- § Free would be good
	- Mac OS support would be good

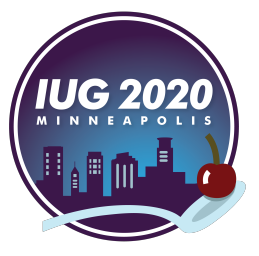

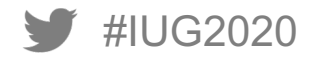

# **Thank you!**

Questions?

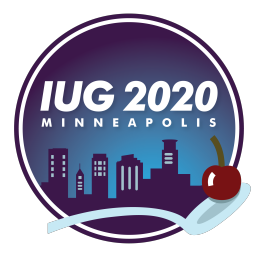

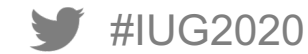